# CONTPRAC: UNA APLICACIÓN PARA EL CONTROL DE PRÁCTICAS DE LABORATORIO

#### Antonio Martí", José Carlos Campelo', Vicente Sanz

 $<sup>1</sup>DISCA.$  (Departamento de Informática de Sistemas y Computadores)</sup> Escuela Universitaria de Informática Universidad Politécnica de Valencia e-mail: amarti@disca.upv.es, jcampelo@disca.upv.es

> Resumen: En el presente articulo se presenta una aplicación que tiene como objetivo facilitar la gestión de las prácticas de laboratorio (asistencia de los alumnos, tiempo empleado en la resolución) con la que se pueden extrapolar datos para la mejora de las mismas. En asignaturas con un gran número de alumnos, y de procedencia muy diversa, proporciona una inestimable ayuda para mejorar las prácticas.

#### 1.- INTRODUCCIÓN

En muchas titulaciones actuales, es común ofertar al alumnado asignaturas que no están demasiado relacionadas con la especialidad que cursan, intentando completar la formación del alumno hacia materias imprescindibles en su futuro laboral.

Una de estas asignaturas es Informátización Industrial, que se imparte en el segundo semestre de cuarto curso de la titulación de Ingeniero Industrial. Es una asignatura obligatoria para todos los alumnos de la titulación (incluyendo todas las especialidades: energía, electricidad, construcción e . Instalaciones industriales, medio ambiente, ingeniería del producto, mecánica, producción, organización y gestión industrial, sistemas electrónicos y automáticos), que intenta introducir conceptos relacionados con el mundo de la informática. El número de alumnos aproximado sobrepasa los 500, disponiendo de 2 créditos de teoría y 2 de prácticas.

En esta titulación, los conocimientos informáticos con los que llegan los alumnos a cuarto curso se restringen a una asignatura de primer curso donde

se sientan los principios básicos de la programación. Al llegar a cuarto curso, y cursar Informatización industrial, algunos de los alumnos han aumentado voluntariamente (asignaturas optativas del plan de estudios) sus conocimientos informáticos, no siendo así en la mayoría de los casos. Por otra parte, la motivación por el tema es muy variable. En función de la especialidad por la que se han decantado los alumnos, se pueden encontrar alumnos con grandes inquietudes por conocer más a fondo aspectos informáticos, mientras que otros muestran una actitud muy pasiva (quizá por una especialidad poco afín a la materia).

En definitiva, la falta de motivación, la variedad de conocimientos de los alumnos y su gran número, desemboca en un gran problema desde el punto de vista de las prácticas al no trabajar con un grupo homogéneo.

## 2.- ORGANIZACIÓN DE LAS PRÁCTICAS

El objetivo de las prácticas es el que alumno aprenda a resolver problemas de automatización de procesos industriales utilizando una herramienta cada vez con mayor auge, el computador pesonal y las tarjetas de adquisición de datos. El precio de estos sistemas, la flexibilidad y prestaciones hacen de este entorno una herramienta muy interesante, por lo que en las prácticas se le enseña al alumno a aplicar esta herramienta, programar la tarjeta y resolver un problema. De esta forma se realizan tres prácticas: "Introducción al lenguaje de programación C", "Adquisición de señales digitales" y "Adquisición de señales

El material utilizado consiste en un PC con tarjeta de adquisición, módulo digital (circuito con *leds y microinterruptores*) y módulo analógico, compuesto por una lámpara, un voltímetro, un potenciómetro y una *lar*. Con

Inicialmente el alumno recibía una breve documentación con la información necesaria, recibiendo al mismo tiempo una explicación del profesor, a partir de la cual realizaban la práctica. Los problemas de motivación, conocim

resultados tampoco son completamente satisfactorios, por lo que al final se crean un conjunto de boletines electrónicos multimedia y muy interactivos - principal carencia del boletín impreso-, que guían al alumno, presentá

Estos boletines se han aplicado durante el pasado curso, con resultados muy satisfactorios, tanto para el profesorado como para los alumnos, según sus comentarios. No obstante se detectan tres problemas:

- <sup>+</sup>Tiempo de realización de la práctica. Mientras que un grupo numeroso de alumnos ha finalizado las prácticas completamente y dentro de los tiempos establecidos, otro número, mayor todavía, no ha tenido tiempo.
- Resultados en el examen. En el examen se plantea un problema de automatización y se realizan 4 preguntas al respecto, abarcando los aspectos más importantes. Los resultados en el examen no son satisfactorios, lo que indi
- Asistencia a prácticas. La asistencia, hasta el momento, no es obligatoria, ya que al alumno se le examina junto con la teoría. Pero para diseñar y llevar a cabo las prácticas el profesorado ha invertido una cantidad de ti

Estos problemas nos han llevado a reconsiderar algunos aspectos de las prácticas. En primer lugar, éstas deben ser obligatorias, con control de asistencia, debiendo demostrar el alumno en el examen el aprovechamiento laboratorio, sino, debido a la variabilidad en el tipo de alumno, el tiempo empleado para realizar cada práctica. Por último, obtener sugerencias y comentarios de los alumnos sobre el desarrollo de las prácticas sería de u

Aunque el profesor que supervisa y asiste al alumno puede realizar estas tareas durante la sesión de prácticas, creemos interesante centrar al profesor en resolver las dudas, problemas y cuestiones que surgen durante la re

mantenga la motivación) y eliminarle el trabajo burocrático. Además, el número de alumnos y la información que se desea extraer hacen difícil que el profesor recoja manualmente esta información y luego se introduzca en el computador, se ordene y se procese de forma automática. Estas razones nos han llevado a desarrollar la aplicación CONTPRAC.

#### 3.- UN PASEO POR CONTPRAC

Para descargar al profesor del trabajo burocrático y obtener toda la información de forma automática se ha diseñado una aplicación — CONTPRAC - que recoge la información de los alumnos y la transmite por correo electrónico para ser procesada posteriormente.

Aprovechando que el alumno para realizar las prácticas debe ejecutar la presentación multimedia correspondiente, en lugar de ejecutar directamente la presentación (o boletín electrónico) ejecutará una aplicación que le solicitará los siguientes datos (Figura 1): Número de alumnos (dos o tres), nombre, apellidos y D.N.I de cada alumno, grupo al que pertenecen y la práctica que van a realizar.

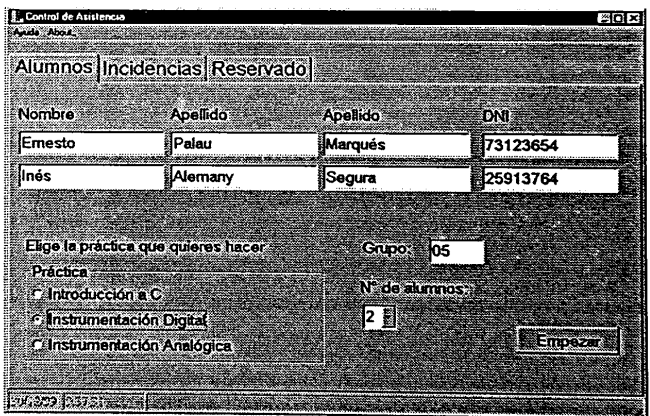

#### Figura 1. Datos requeridos

Chrochecionale<br>
Chromentacion Digital<br>
Chromentacion Analogica<br>
Figura 1. Date<br>
gida toda la información,<br>
datos anteriores, junto c<br>
reo electrónico a una di<br>
lumnos cierran el bole<br>
se les acabó el tiempo, s<br>
es, la hora Una vez recogida toda la infomación, la aplicación construye un fichero de texto con los datos anteriores, junto con la fecha y la hora. Este fichero se envía por correo electrónico a una direción preestablecida. Por otra Las razones de elegir una transmisión por correo electrónico frente a otras como *ftp* o guardar en el ordenador son las siguientes: en primer lugar, desde el punto de vista de la seguridad, el correo electrónico soporta que la máquina destino este desconectada, almacenándose en el servidor. Que todos los correos se recojan en un destino y que automáticamente se recolecten y analicen proporciona una gran comodidad, así como la existencia de nuevos agentes de correo que permiten filtrarlos y preprocesarlos de forma automática.

La aplicación dispone de dos ventanas más. En una los alumnos pueden escribir las incidencias surgidas durante la práctica, comentarios o sugerencias (Figura 2). En la otra, restringida con password, el profesor puede configurar la aplicación, seleccionando la cuenta de correo destino (Figura 3).

| t dispone de dos ventanas mas. En una los anu                         |  |
|-----------------------------------------------------------------------|--|
| incidencias surgidas durante la práctica, co                          |  |
| Figura 2). En la otra, restringida con <i>password</i>                |  |
|                                                                       |  |
| urar la aplicación, seleccionando la cuenta de c                      |  |
|                                                                       |  |
|                                                                       |  |
|                                                                       |  |
| Control de Asistencia                                                 |  |
|                                                                       |  |
| Alumnos Incidencias Reservado                                         |  |
|                                                                       |  |
|                                                                       |  |
|                                                                       |  |
| Utiliza esta pantalla para enviar tus sugerencias, comentarios, o las |  |
| posibles incidencias durante la realización de la práctica. Recuerda  |  |
| rellenar los datos personales.                                        |  |
|                                                                       |  |
|                                                                       |  |
|                                                                       |  |
|                                                                       |  |
| 7.137 <sup>2</sup>                                                    |  |
|                                                                       |  |
| <u>নামে (র দেশে</u>                                                   |  |
|                                                                       |  |

Figura 2. Ventana de incidencias

rigura 2. venta<br>
i se ha desarrollado en (<br>
onico el componente de H<br>
i disponente de l<br>
i disponente de l<br>
i disponente de l<br>
i disponente de B<br>
i disponente de B<br>
i disponente de B<br>
i disponente de B<br>
i disponente de B<br> La aplicación se ha desarrollado en  $C++$  Builder, utilizando para enviar el correo electrónico el componente de Builder TNMSMTP que permite enviar correo electrónico a través de un servidor de correo de internet, e implementar las órdenes especificadas en el REC 821.

Finalmente, los correos son procesados automáticamente por otra herramienta desarrollada en Builder (Figura 4), que transforma la información a un formato accesible directamente desde Excel.

| Acopter                                     |                                                                                                    |                                              |
|---------------------------------------------|----------------------------------------------------------------------------------------------------|----------------------------------------------|
|                                             |                                                                                                    | <b>Correct</b>                               |
|                                             |                                                                                                    |                                              |
|                                             |                                                                                                    |                                              |
|                                             |                                                                                                    |                                              |
|                                             |                                                                                                    |                                              |
|                                             |                                                                                                    |                                              |
| de taxte con información oobre la práctica. |                                                                                                    |                                              |
| Port 25                                     | Alumnos Incidencias Reservado<br>PassWord<br>Host Mega.upv.es<br>From Address p05@protivol discaupv.es<br>To Address Jamarti@portixol.disca.upv.es<br>Subject: Listado de practicas de Il | Body Con el presente Mail se edjunta fichero |

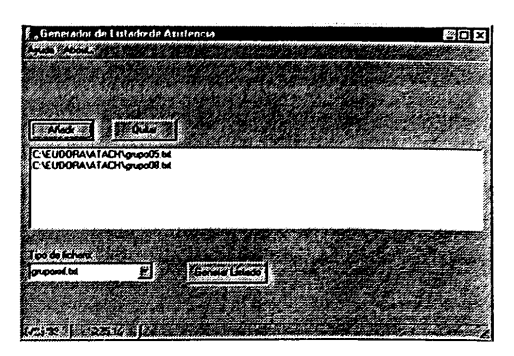

Figura 3. Área reservada Figura 4. Generador de listados

#### 4.- CONCLUSIONES

Con la herramienta se consigue realizar un seguimiento de asistencia y de tiempo empleado para realizar las prácticas, para cada grupo de alumnos. Esta información es útil para determinar la duración y complejidad de las prácticas, así como para ajustar el examen y comprender mejor los resultados obtenidos por los alumnos en la parte de prácticas del examen.

resultados obtenidos por los alumnos en<br>
Las presentaciones multimedia incorp<br>
alumno debe resolver. El objetivo e<br>
cuestiones, incluir un cuestionario al 1<br>
resultados por correo electrónico. Esto p<br>
complicadas y los con Las presentaciones multimedia incorporan cuestiones y ejercicios que el alumno debe resolver. El objetivo es sistematizar (o normalizar) estas resultados por correo electrónico. Esto permitiría detectar las cuestiones más complicadas y los conceptos que se les resisten, así como medir la utilidad de las presentaciones multimedia.

### S.- BIBLIOGRAFÍA

- 1. Jonathan B. Postel. *RFC 821 SIMPLE MAIL TRANSFER PROTOCOL*.<br>Information Sciences Institute, University of Southern California 4676<br>Admiralty Way. Marina del Rey, California 90291. Agosto 1982.<br>2. Francisco Charte Ojeda
- 
- 
- 4. A. Martí, J.C. Campelo, R. Ors, F. Rodriguez, A. Perles y J.J. Serrano.<br>Aplicación de las tecnologías multimedia como ayuda a la docencia de<br>prácticas de laboratorio. VI Congreso Universitario de Innovación<br>Educativa en